## <span id="page-0-0"></span>**Software**<sup>46</sup>

## **Entire Connection**

## **Release Notes**

Version 4.5.2

April 2009

# **Entire Connection**

This document applies to Entire Connection Version 4.5.2 and to all subsequent releases.

Specifications contained herein are subject to change and these changes will be reported in subsequent release notes or new editions.

Copyright © Software AG 1984-2009. All rights reserved.

The name Software AG, webMethods and all Software AG product names are either trademarks or registered trademarks of Software AG and/or Software AG USA, Inc. Other company and product names mentioned herein may be trademarks of their respective owners.

## **Table of Contents**

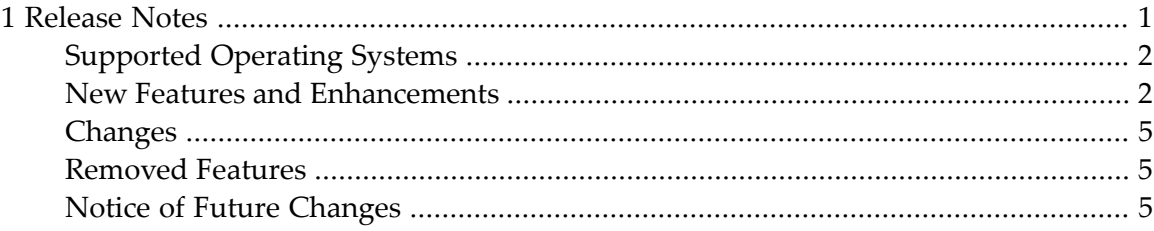

### $\mathbf{1}$ **Release Notes**

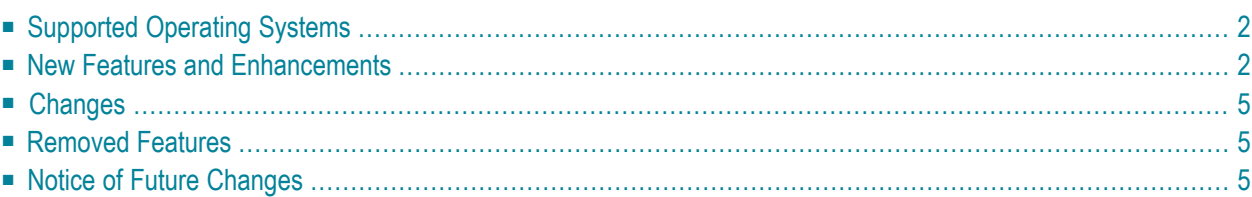

<span id="page-5-0"></span>This document describes the new features, changes and enhancements for Entire Connection Version 4.5.2.

## **Supported Operating Systems**

Entire Connection Version 4.5.2 is a 32-bit application. When installed on a 64-bit Windows operating system, Entire Connection will run under WOW64. WOW64 is an x86 emulator that allows 32-bit Windows-based applications to run seamlessly on 64-bit Windows.

Entire Connection can be installed on the following operating systems:

- Microsoft Windows XP Home Edition or Professional.
- Microsoft Windows Server 2003 Standard Edition or Enterprise Edition.
- Microsoft Windows Vista.
- Microsoft Windows Server 2008.

<span id="page-5-1"></span>Windows Terminal Services are supported with the following exceptions: they are not supported for the session types VTxxx serial port and HLLAPI.

For further information, see *Prerequisites* in the *Installation* section.

### **New Features and Enhancements**

#### **Terminal Emulation Features**

#### **Keep insert mode**

TN3270 and BS2000 sessions only.

It is now possible to define that the insert mode is not reset to overwrite mode after pressing ENTER or a PF key. For further information, see the following section in the *Overview of Object Properties*:

■ *Terminal (for all Session Types except VT Types)*

This feature can also be enabled in the **Edit > Options** menu of the terminal application. See *Setting the Options* in the section *Terminal Emulation*.

#### **Field mode copy/paste**

TN3270 and BS2000 sessions only.

This new copy/paste mode allows copying the contents of several input fields in a screen to another set of input fields which has the same structure even if there are non-input fields in the structure. For further information, see the following section in the *Overview of Object Properties*:

■ *Terminal (for all Session Types except VT Types)*

This feature can also be enabled in the **Edit > Options** menu of the terminal application. See *Setting the Options* in the section *Terminal Emulation*.

#### **Enable Mouse for Standard PF Keys (PF-Key Simulation)**

In the terminal application, it is now possible to simulate a function key (PF key or PA key) with the mouse. For further information, see the following sections in the *Overview of Object Properties*:

- *Terminal (for all Session Types except VT Types)*
- *Terminal (for VT Types)*

This feature can also be enabled in the **Edit > Options** menu of the terminal application. See *Setting the Options* in the section *Terminal Emulation*.

#### **Insert Cursor Size**

It is now also possible to set the size of the cursor for the insert mode.

In the system preferences, it is now possible to specify the default size of the insert cursor. See the description of the **Emulation** property page in the *Overview of Object Properties*.

In the user properties, it is now possible to specify the size of the insert cursor. See the description of the **Parameters 1** property page in the *Overview of Object Properties*.

#### **Non-Blinking Cursor**

It is now possible to define a non-blinking cursor for the terminal application. For further information, see the following sections in the *Overview of Object Properties*:

- *Display (for all Session Types except VT and BS2000 Types)*
- *Display (for VT Types)*
- *Display (for BS2000 Types)*

#### **Crosshair (Ruler) Cursor**

TN3270 and BS2000 sessions only.

It is now possible define a crosshair (ruler type) cursor. For further information, see the following sections in the *Overview of Object Properties*:

- *Display (for all Session Types except VT and BS2000 Types)*
- *Display (for BS2000 Types)*

This feature can also be enabled in the **Edit > Options** menu of the terminal application. See *Setting the Options* in the section *Terminal Emulation*.

#### **Data Transfer with VTxxx**

For a VTxxx session, it is now possible to select a local IP address and to define a preferred TCP port for data transfer with Natural for UNIX. For further information, see the description of the communication parameters for Telnet VTxxx in the *Overview of Object Properties*.

#### **Startup Parameters for the Terminal Application**

Using the option /SF: *path-to-sharefile*, it is now possible to define a different share file for the terminal application. See *Startup Parameters* in the section *Terminal Emulation*.

#### **Session Properties**

#### **Terminal Options**

It is now possible to set the terminal option **Block mode paste** in the session properties. In previous versions, this was only possible from the **Edit > Options** menu of the terminal application. For further information, see the following sections in the *Overview of Object Properties*:

- *Terminal (for all Session Types except VT Types)*
- *Terminal (for VT Types)*

## <span id="page-8-0"></span>**Changes**

#### **Window Size for VTxxx Display**

For a VTxxx session, it is now possible to define individual window sizes. The option buttons which have previously been used to specify lines with 80 or 132 characters have been replaced by text boxes for specifying the numbers of rows and columns. For further information, see *Display (for VT Types)* in the *Overview of Object Properties*.

## <span id="page-8-1"></span>**Removed Features**

#### **BS2000**

The session type BS2000 (which uses the BS2000 API) is no longer supported.

#### **Microsoft HIS Server**

<span id="page-8-2"></span>The session type Microsoft HIS Server is no longer supported.

## **Notice of Future Changes**

#### **VT100 Protocol Converter**

Entire Connection Version 4.5.2 is the last version to support the session type VT100 Protocol Converter. This session type will no longer be supported in future versions.